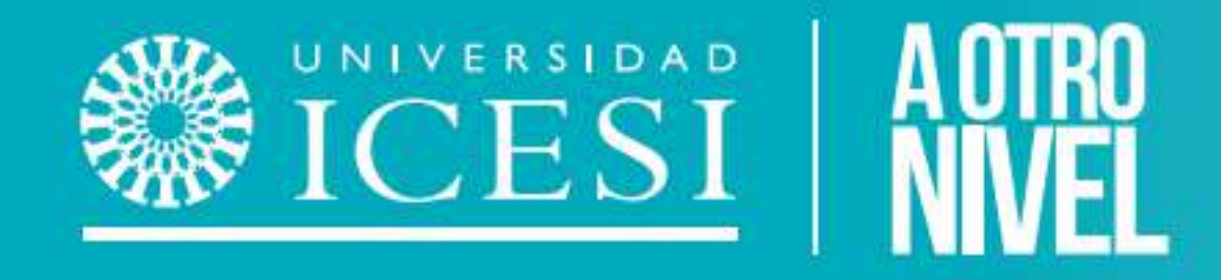

# ALICE Almuerzos Icesia

Guía de Uso para Estudiantes

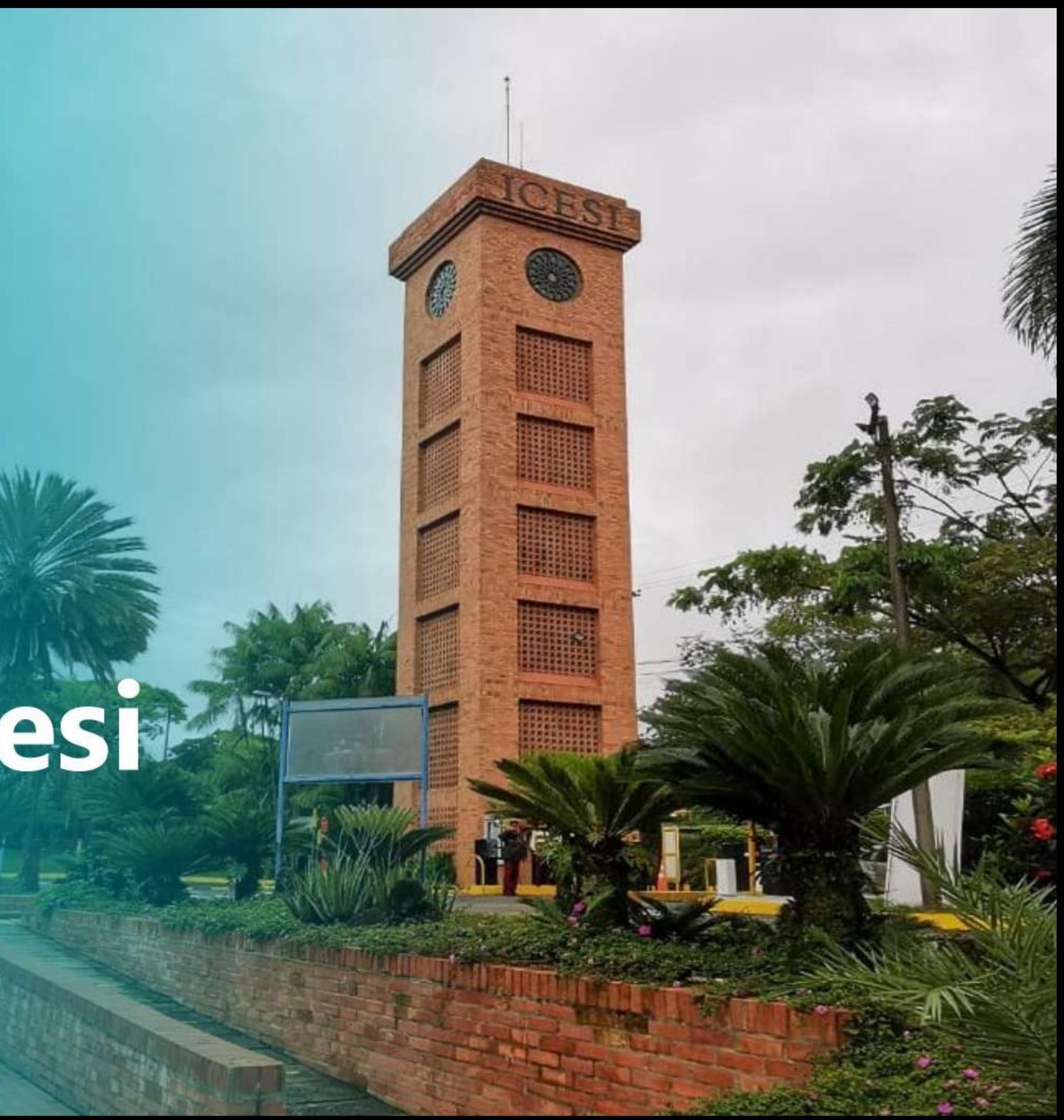

## ¿Qué es ALICE? ¿Dónde se puede reclamar el almuerzo?

# ¿En qué horario opera este servicio?

Alice es una nueva herramienta en la cual los estudiantes beneficiarios de almuerzo podrán ingresar desde su teléfono móvil y generar un código QR para reclamarlo en las cafeterías autorizadas por la Universidad.

> El servicio opera durante el semestre, de lunes a sábado, 11:00 a.m. a 3:00 p.m. Las fechas se establecen de acuerdo con el calendario académico general, e incluyen el período de exámenes finales.

Las cafeterías autorizadas son:

- Cafetería Isabela Edificio de cafeterías, primer piso
- Snack Café Camino al edificio F, detrás del colise
- Cafetería Bristo Casa SAE

# ¿Cuándo se podrá usar ALICE?

A partir del semestre 2023-2 los estudiantes podrán gozar de este beneficio en los horarios definidos por la Universidad y con las cafeterías autorizadas.

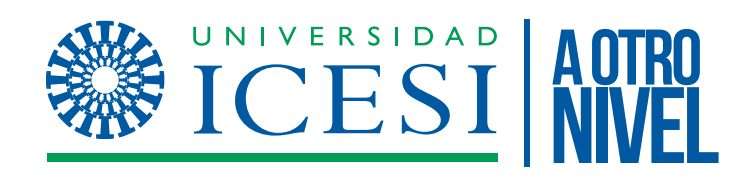

# ¿Cómo ingresar a ALICE?

Ingresa a la aplicación a través del enlace que se te proporcionará

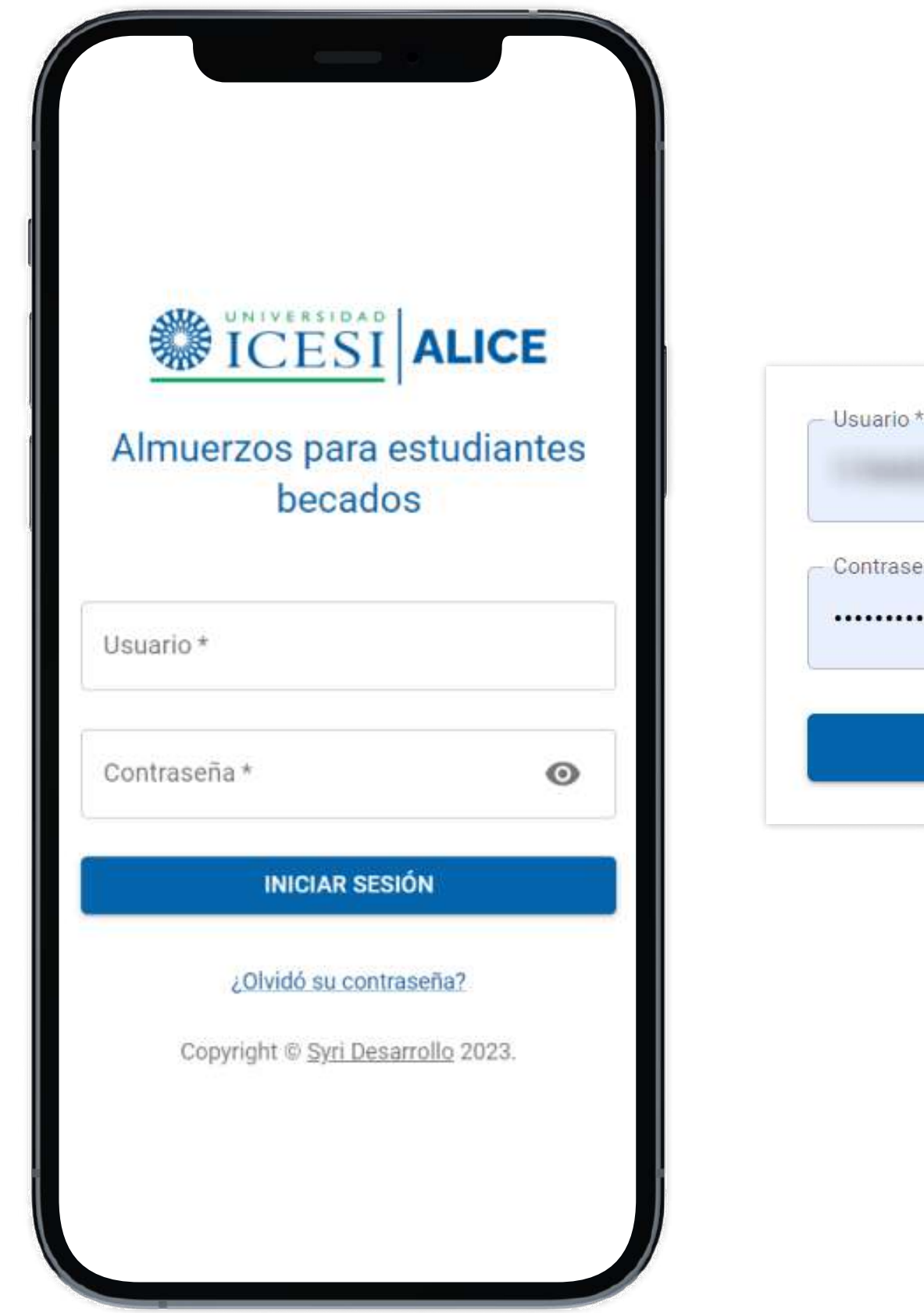

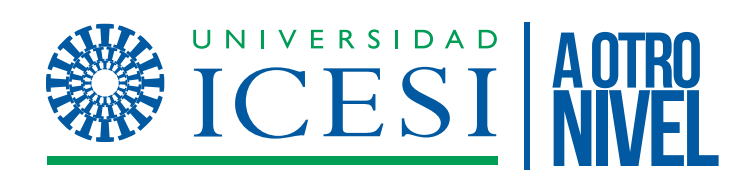

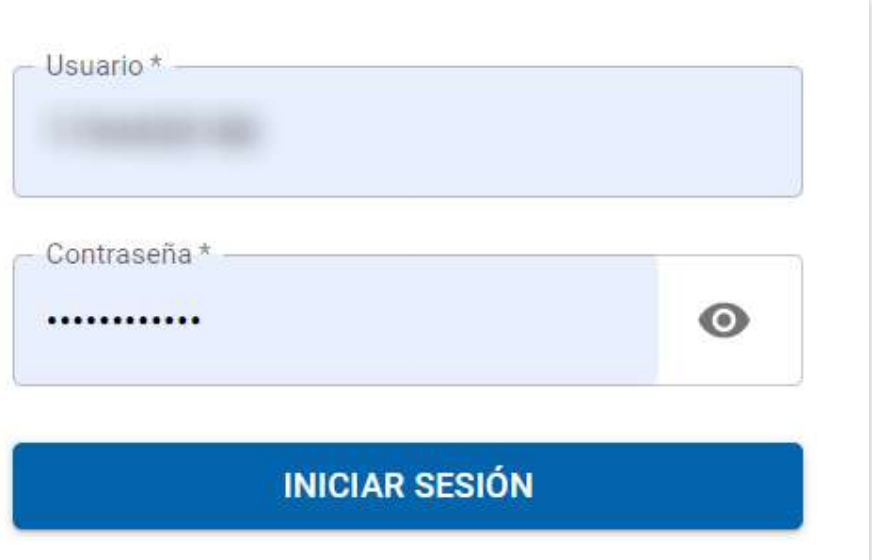

### Aparecerá tu foto con la información de tu documento y código de estudiante

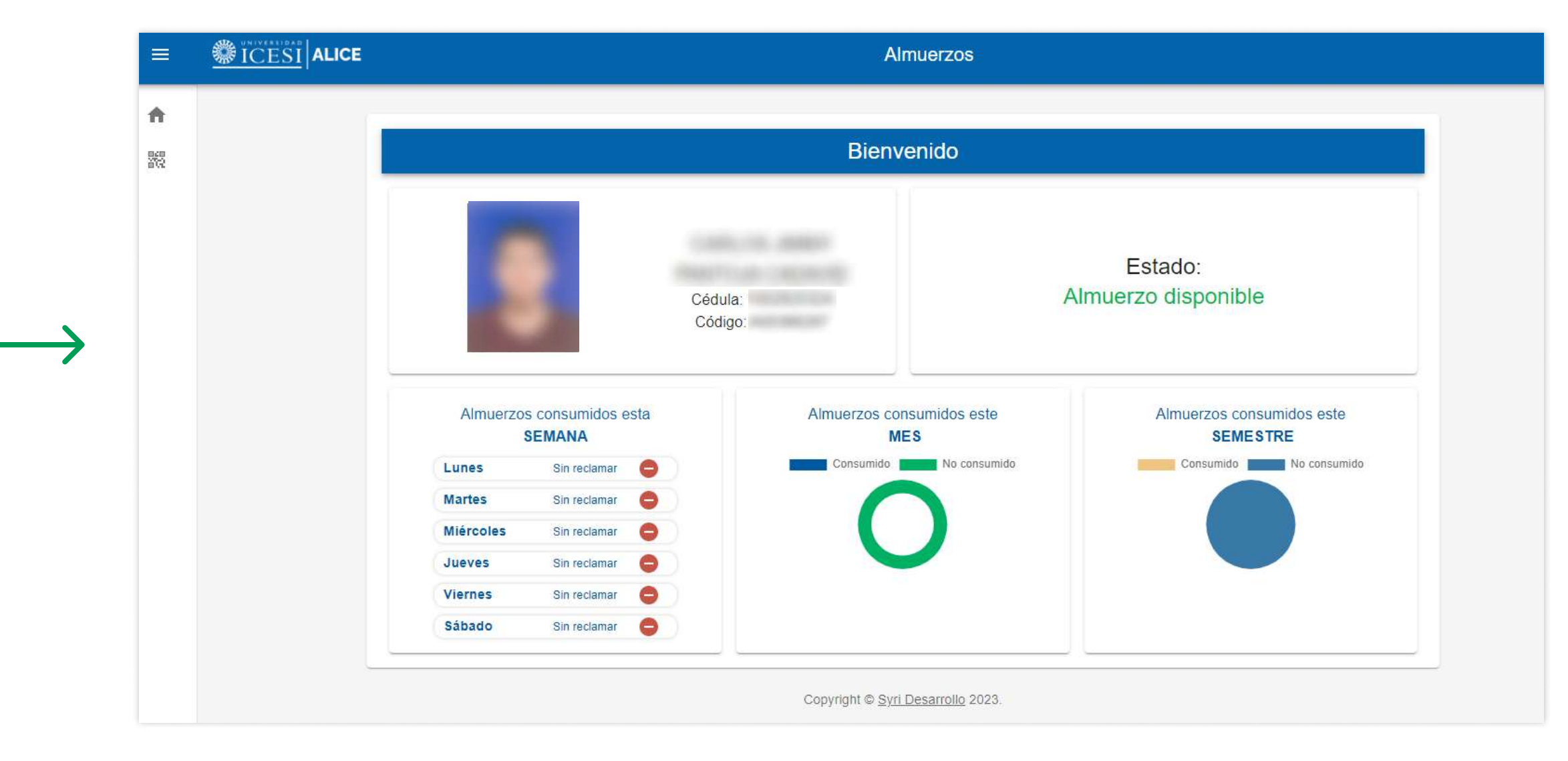

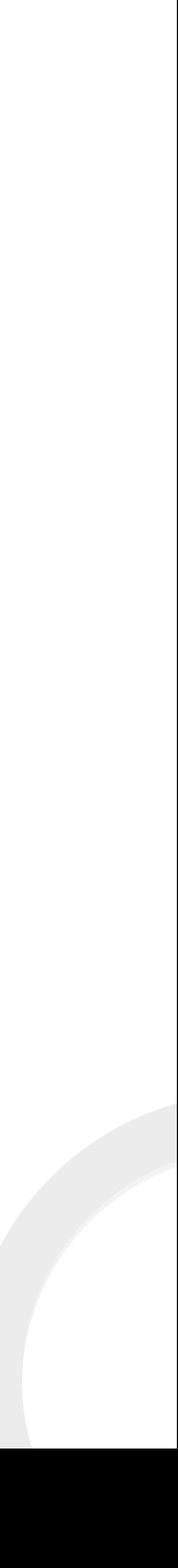

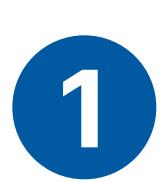

# ¿Cómo generar el código QR?

Al costado superior izquierdo encontrarás la opción para generar un

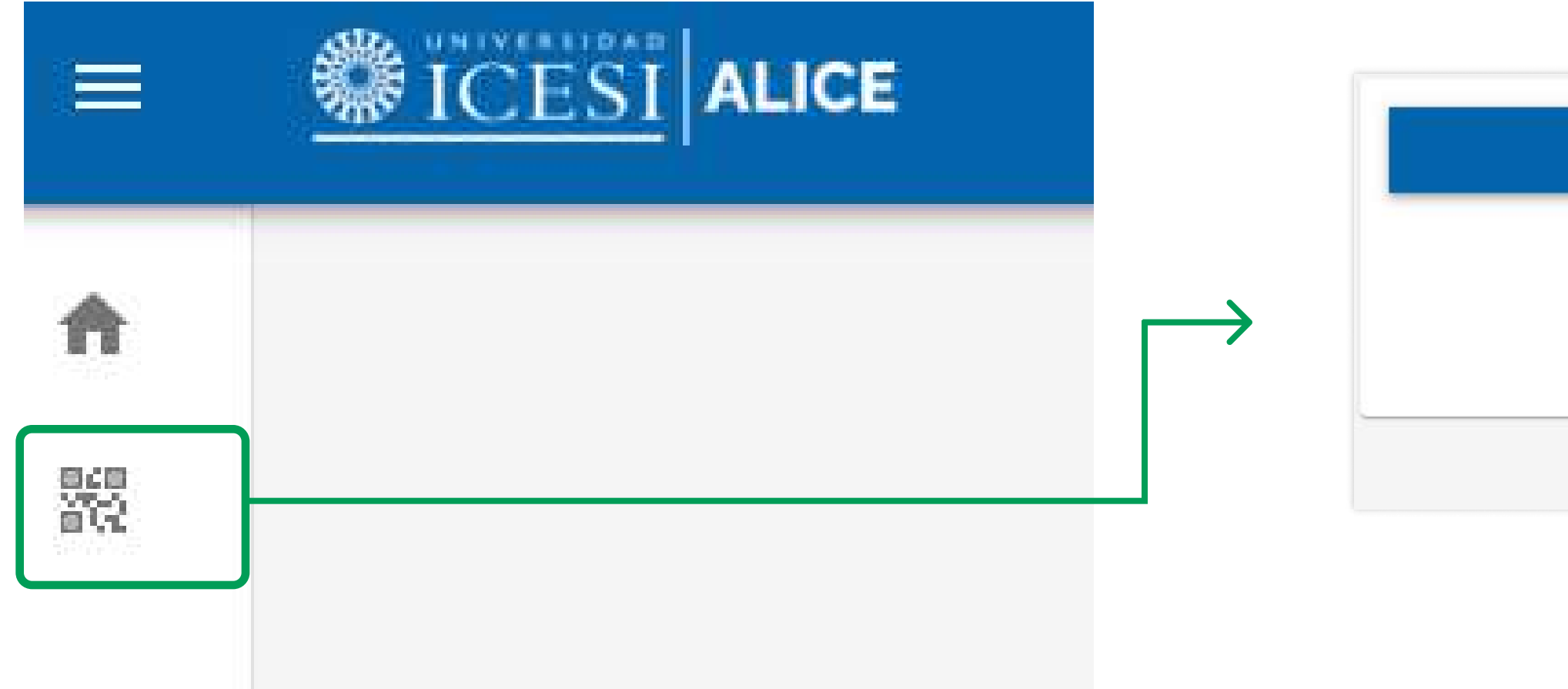

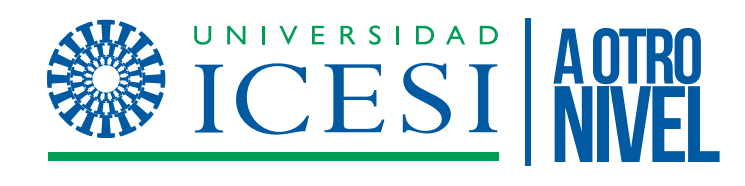

### código QR, debes hacer click allí. Posteriormente debes dar click en el botón que dice GENERAR CÓDIGO QR 3

Código QR

El código QR tiene una validez de 120 segundos.

**GENERAR CÓDIGO QR** 

Copyright © Syri Desarrollo 2023.

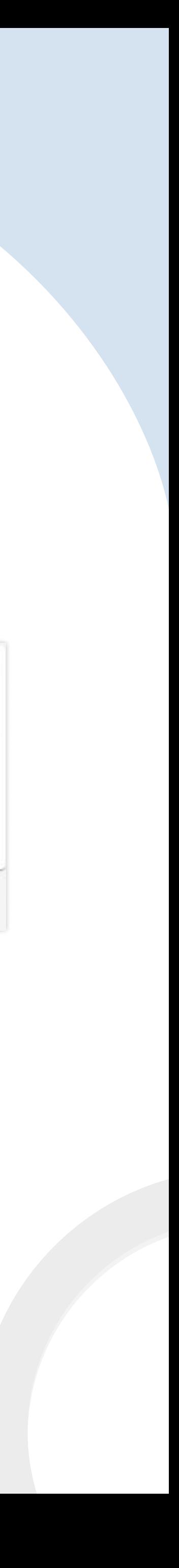

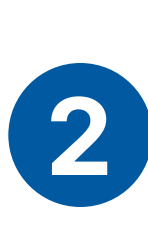

# ¿Qué hago con el QR generado en ALICE?

Luego de generar el código QR, tienes 120 segundos (2 minutos) para presentarlo al auxiliar del restaurante y que éste sea validado para que puedas reclamar el almuerzo.

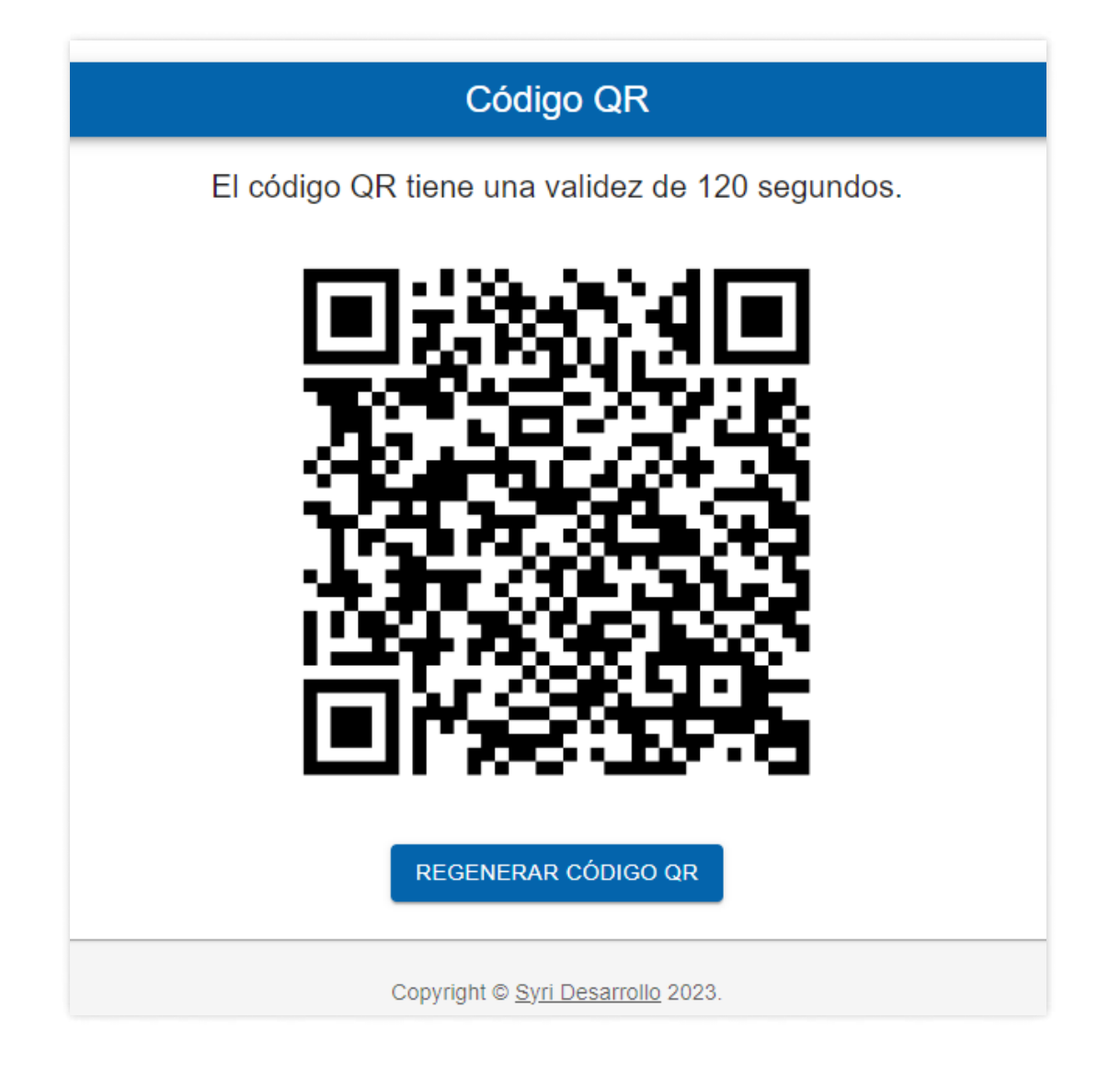

iFinalmente ya podrás disfrutar de tu almuerzo!

Es recomendable que el código lo generes cuando ya estés a punto de pasar por la validación para reclamar el almuerzo, ya que se te puede vencer y tendrías que generar otro QR nuevo.

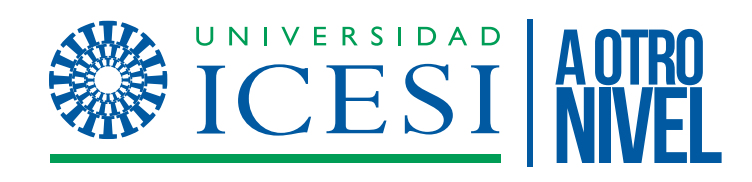

El auxiliar de restaurante validará que el código QR corresponda con el estudiante y dará paso para aprobar el almuerzo. 5

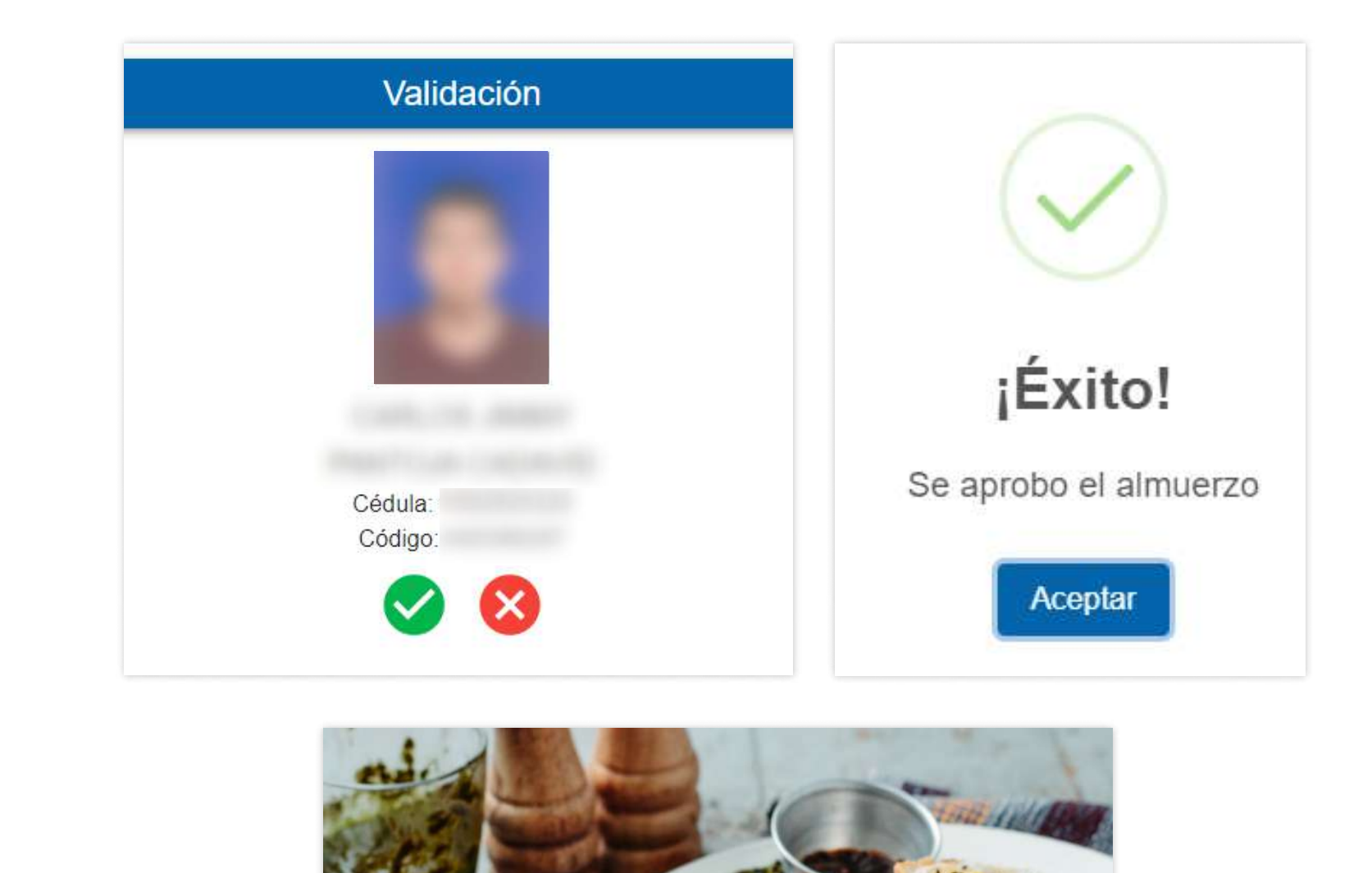

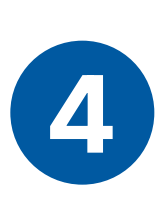

# Preguntas Frecuentes

• Inicié sesión, pero no aparece mi foto en el perfil o es muy vieja Debes validar con el área de Admisiones y Registro, para que tu foto sea cargada y actualizada en Banner.  $\frac{1}{1}$ 

 Debes validar que hayas ingresado adecuadamente tanto el número de documento (en la sección de usuario), como la contraseña que usas en Banner y demás plataformas de la Universidad. l.

• ¿Qué pasa si pasan más de 2 minutos después de generar el código QR? El código se invalida y deberás generar uno nuevo, haciendo clic en Regenerar Código QR

Vaya a la opción ¿Olvidó su contraseña? Y crea una nueva. Si el error persiste, dirígete a la Oficina de Apoyo Financiero para validar que tu usuario esté vinculado alsistema. l.

### • Aparece un error de inicio de sesión

• Persiste el error de inicio de sesión y mis credenciales están correctas

• ¿Qué sucede si cambio la contraseña en la aplicación? El cambio de contraseña se verá reflejado en todas las plataformas a las que tiene acceso con la Universidad, por lo cual será la clave para ingresar a todos los sitios de Icesi.

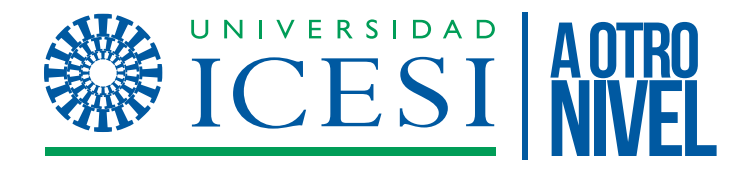

# Preguntas Frecuentes

• Cuando intento generar el código QR aparece que estoy bloqueado Debes dirigirte a la Oficina de Apoyo Financiero para validar tu situación.  $\frac{1}{2}$ 

• ¿Puedo solicitar otro almuerzo el mismo día? Sólo se utiliza el servicio una vez por día.  $\frac{1}{2}$ 

• ¿Hay otra manera de solicitar el almuerzo en las cafeterías? Para el acceso al servicio, el único medio permitido será generar el código QR a través de la aplicación Alice.  $\overline{a}$ 

• Quiero consumir algo adicional al almuerzo que voy a reclamar Si consume algo que no corresponda al servicio de almuerzo o exceda el valor acordado entre la Universidad y los concesionarios de las cafeterías autorizadas, tendrá que pagarlo, igualmente si registra consumos adicionales

• ¿Si no tengo forma de generar código QR me quedo sin almuerzo? Presentando tu carnet o cédula al restaurante, pero esto te va a generar una falta o strike. Con 3 strikes quedarás inhabilitado para reclamar más almuerzos.

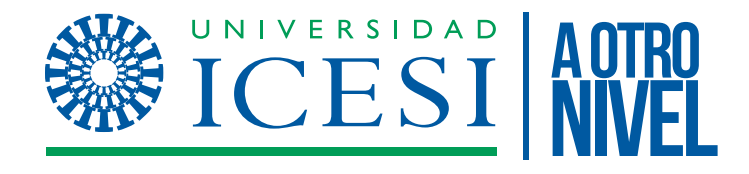